## **Set up your goPFW account**

- $\triangleright$  Your human resources paperwork must be complete and entered into our system. If you are not sure or have questions about your paperwork, please call Ann Brown 260-481-0748 or email browna@pfw.edu.
- $\triangleright$  New faculty can activate your account at the go.pfw.edu and click on First Time User.
- $\triangleright$  If you have not been in your account recently to set up the new security protocols, you will need call the IT Services Help Desk 260-481-6030 option 0 for a technician or stop by their office in Kettler Hall room 206 (bring a photo ID). Identify yourself as a Collegiate Connection dual credit instructor.
- $\triangleright$  When setting up your password, please set up your security questions. This will allow you to reset your password remotely if it has expired or you have forgotten the password.
- $\triangleright$  Passwords expire every 120 days.

## **Accessing Your PFW Rosters**

Login to your goPFW account. The screen shots below are all in the first column under the faculty tab.

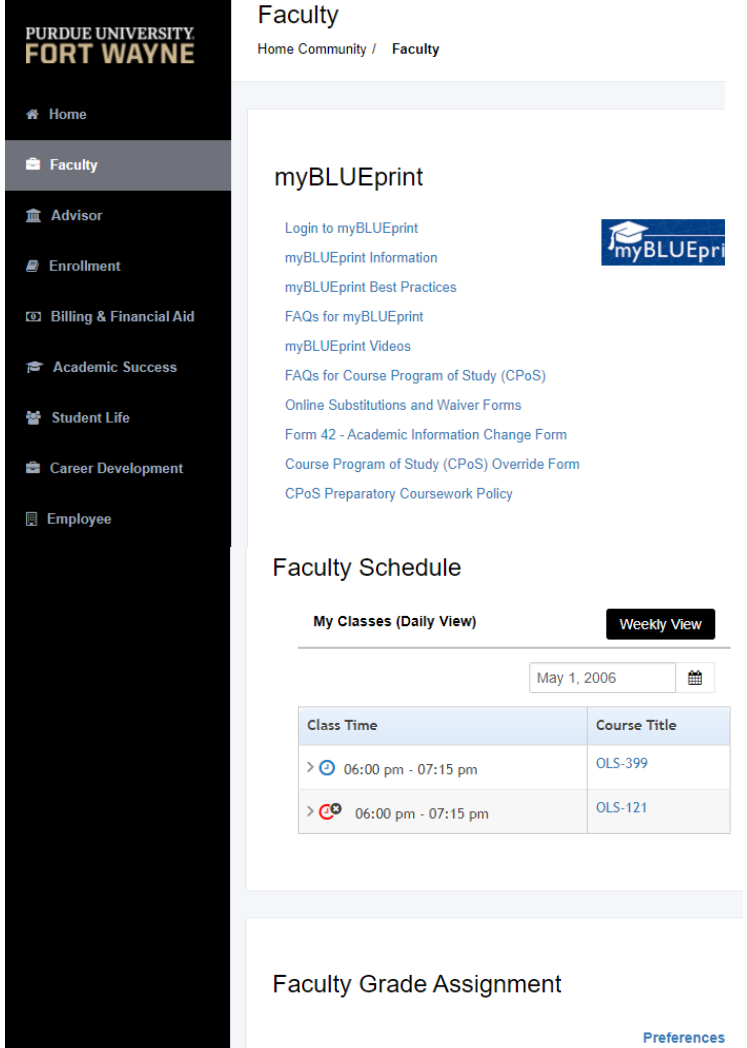

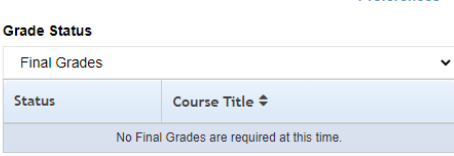

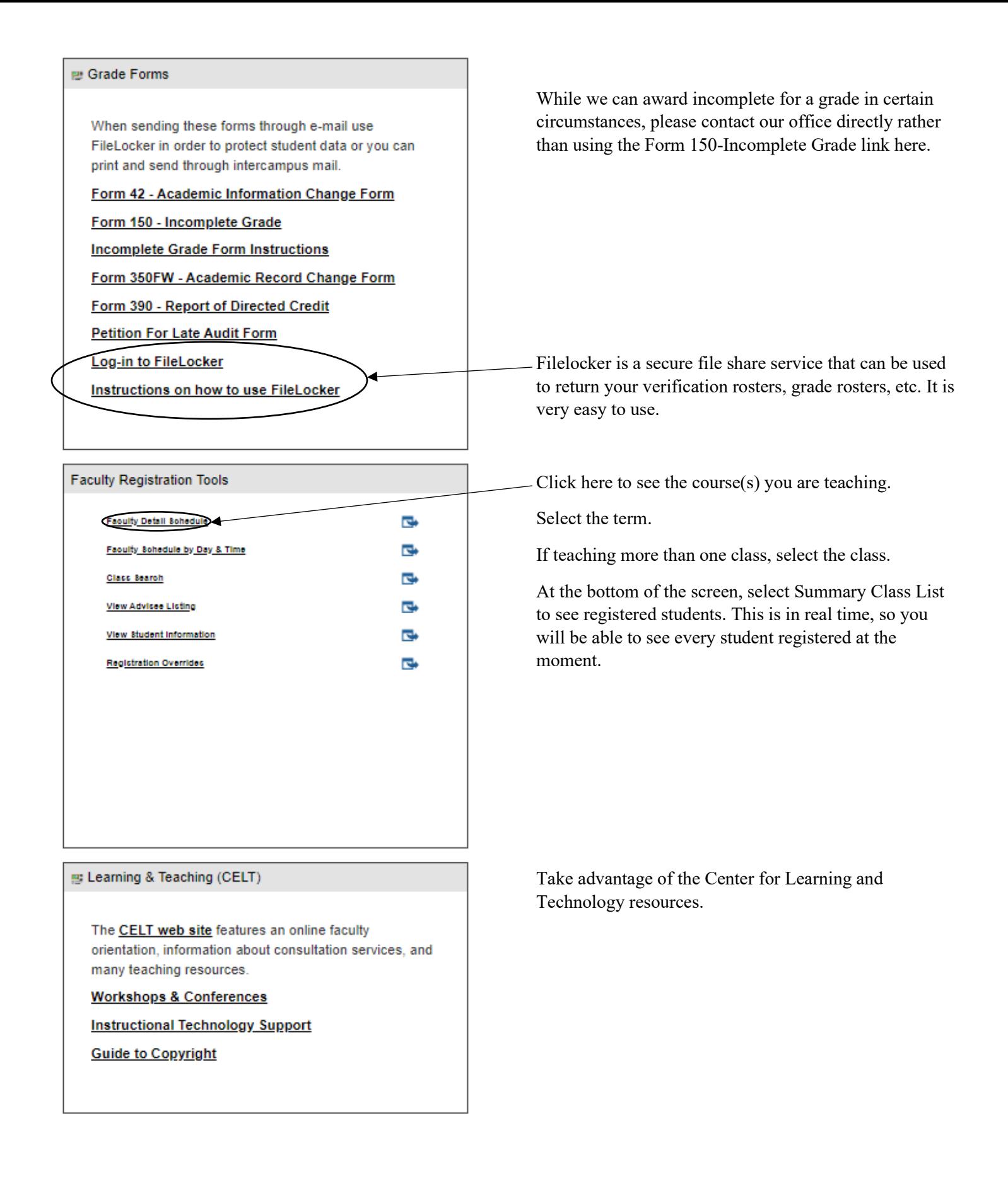